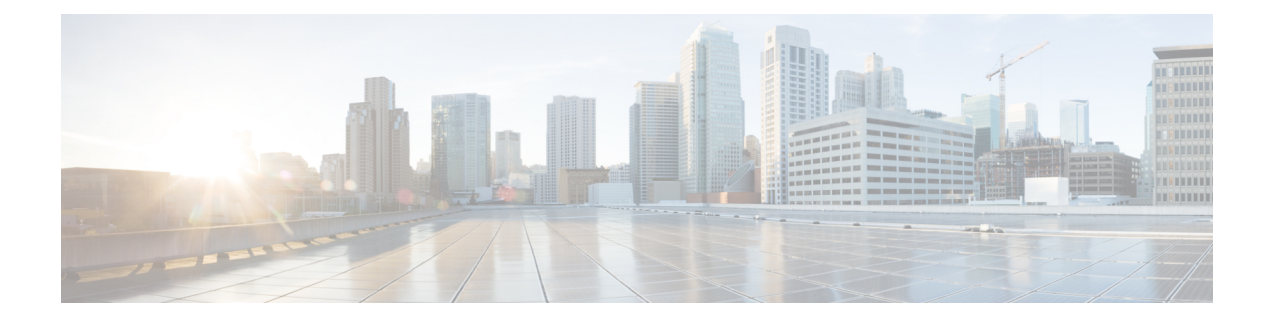

# **Configuring Ethernet Dataplane Loopback**

Ethernet data plane loopback provides a means for remotely testing the throughput of an Ethernet port.

- New and Changed [Information,](#page-0-0) page 1
- [Prerequisites](#page-0-1) for Ethernet Data Plane Loopback, page 1
- [Restrictions](#page-1-0) for Ethernet Data Plane Loopback, page 2
- [Information](#page-1-1) on Ethernet Data Plane Loopback, page 2
- How to Configure Ethernet Data Plane [Loopback,](#page-2-0) page 3
- [Configuration](#page-5-0) Examples, page 6
- Verifying Ethernet Data Plane [Loopback,](#page-5-1) page 6

# <span id="page-0-0"></span>**New and Changed Information**

#### **Table 1: New and Changed Features**

<span id="page-0-1"></span>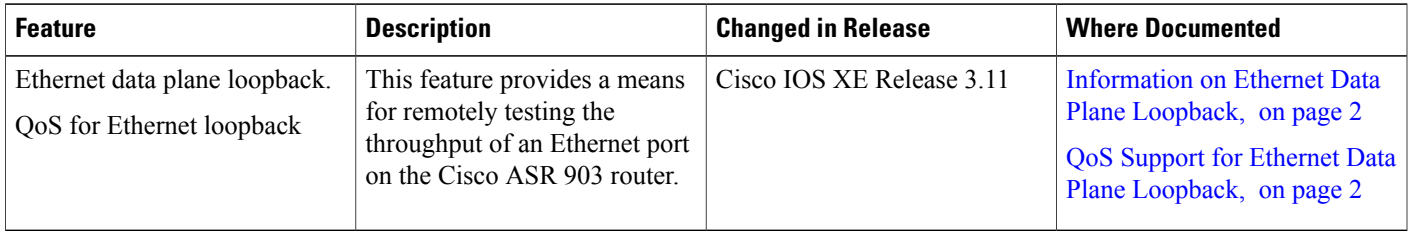

# **Prerequisites for Ethernet Data Plane Loopback**

- Ethernet loopback sessions are supported only of EFPs (service instances, Ethernet flow points, EVCs).
- Dot1q tags must be configured while configuring Ethernet loopback sessions on EFPs. However, loopback sessions can be configured using dot1q/QinQ, even if the underlying EFP has the dot1q/QinQ range configured.

• Internal loopback sessions configured must be within the 1 GB reserved bandwidth.

## <span id="page-1-0"></span>**Restrictions for Ethernet Data Plane Loopback**

- Data plane loopback on routed port infrastructure is *not* supported.
- Etype, src-mac, or llc-oui based loopback traffic filtering is *not* supported.
- Port-level QoS is not bypassed. The egress port shaper cannot be bypassed.
- Port shaper on the ingress port in both external and internal loopback cannot be bypassed.
- Ethernet loopback is not supported on a range of dot1q tags.
- Internal and external loopbacks cannot be configured under EFP with encapsulation default or encapsulation untagged.
- Only one Ethernet loopback (terminal or facility) session can be active on an EFP at any instance.
- Egress span on the port and internal loopback on an EFP on the same port cannot be configured at the same time.
- Egress ACL is not supported on the EFP.

## <span id="page-1-1"></span>**Information on Ethernet Data Plane Loopback**

The Ethernet data plane loopback feature provides a means for remotely testing the throughput of an Ethernet port. You can verify the maximum rate of frame transmission with no frame loss. This feature allows for bidirectional or unidirectional throughput measurement, and on-demand/out-of-service (intrusive) operation during service turn-up. Two types of Ethernet loopback is supported:

- Facility loopback (external)—Traffic loopback occurs at the Ingress interface. Traffic does not flow into the router for loopback.
- Terminal loopback (internal)—Traffic loopback occurs at the Egress interface. Traffic loopback occurs after the traffic flows into the router to the other interface.

## <span id="page-1-2"></span>**QoS Support for Ethernet Data Plane Loopback**

- Ingress QoS is bypassed in external loopback on service instances.
- Internal loopack sequence is as follows:
	- ◦Ingress QoS
	- ◦Egress QoS (egress port), but the ingress port shaper will also take effect.

# <span id="page-2-0"></span>**How to Configure Ethernet Data Plane Loopback**

## **Enabling Ethernet Data Plane Loopback**

#### **SUMMARY STEPS**

- **1. enable**
- **2. configure terminal**
- **3. interface gigabitethernet** *slot/subslot/port*
- **4. service instance number ethernet** [**name**]
- **5. encapsulation**{**dot1q**|**second-dot1q**}
- **6. bridge-domain** *bridge-id*
- **7. ethernet loopback permit** {**external**|**permit**}
- **8. end**

#### **DETAILED STEPS**

Г

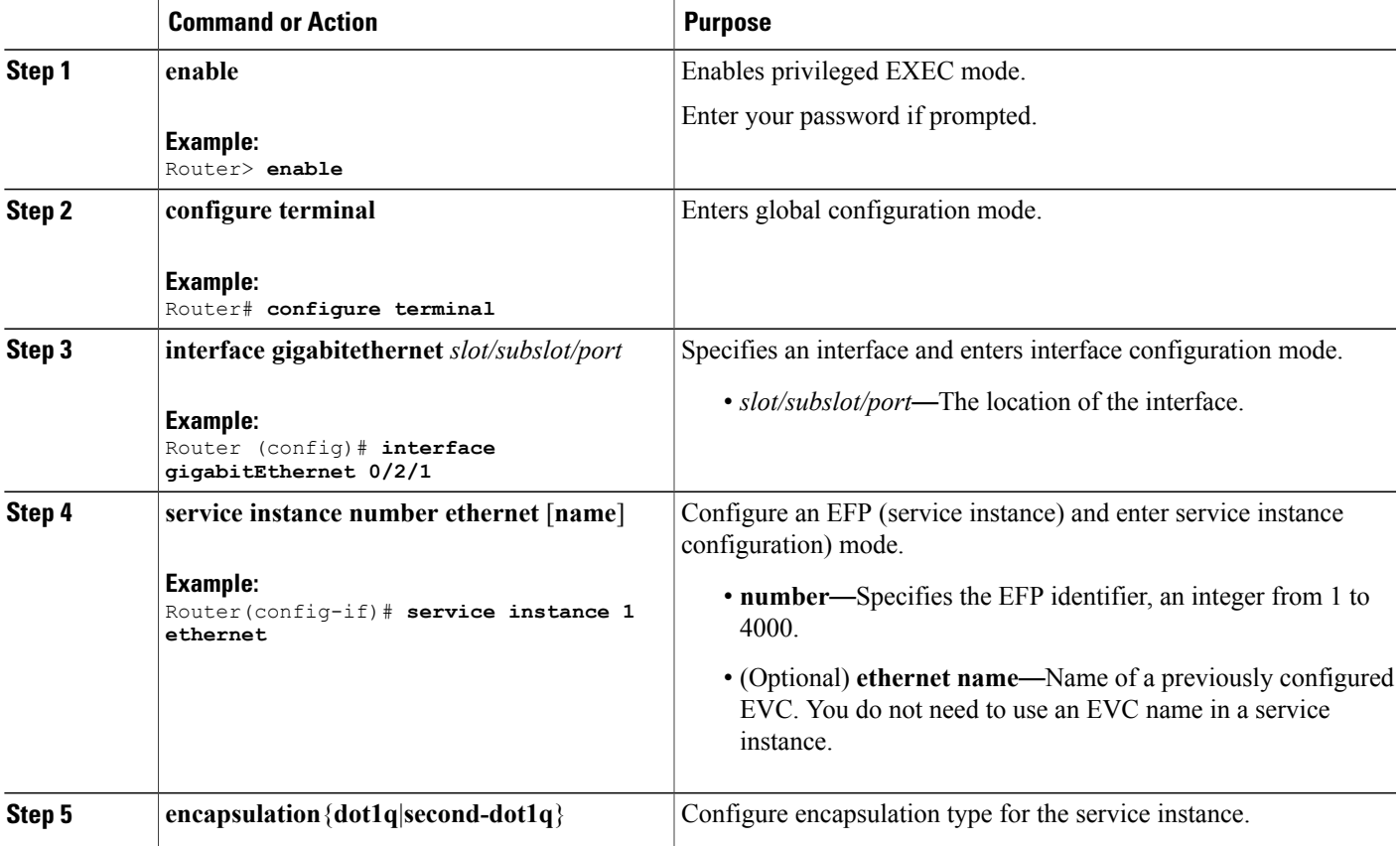

I

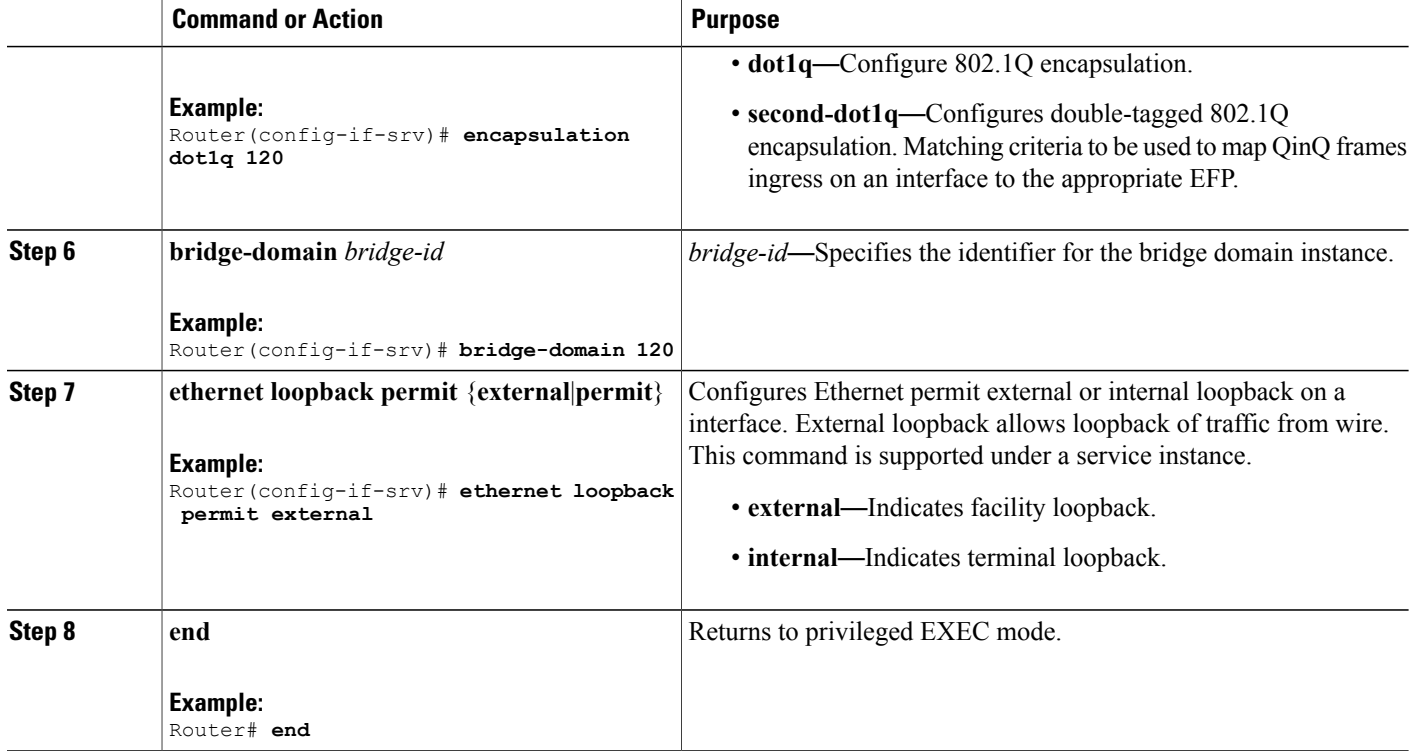

## **Starting an Ethernet Data Plane Loopback Session**

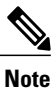

By default the session would be running for 300 seconds unless explicitly specified by the user and automatically stopped after the session time expiry.

#### **SUMMARY STEPS**

- **1. enable**
- **2. ethernet loopback start local interface** *interface-id*{**service instance** *id*}{**external** |**internal** }{**dot1q** *vlan-id*}[**second-dot1q** *inner-vlan-id*][**cos** *cos-value*][**destination mac-address** *mac-address*][**timeout** {*seconds* |**none**}]

#### **DETAILED STEPS**

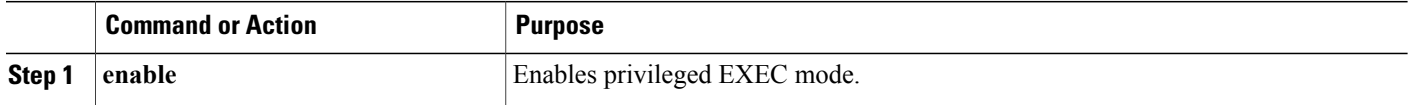

 $\mathbf I$ 

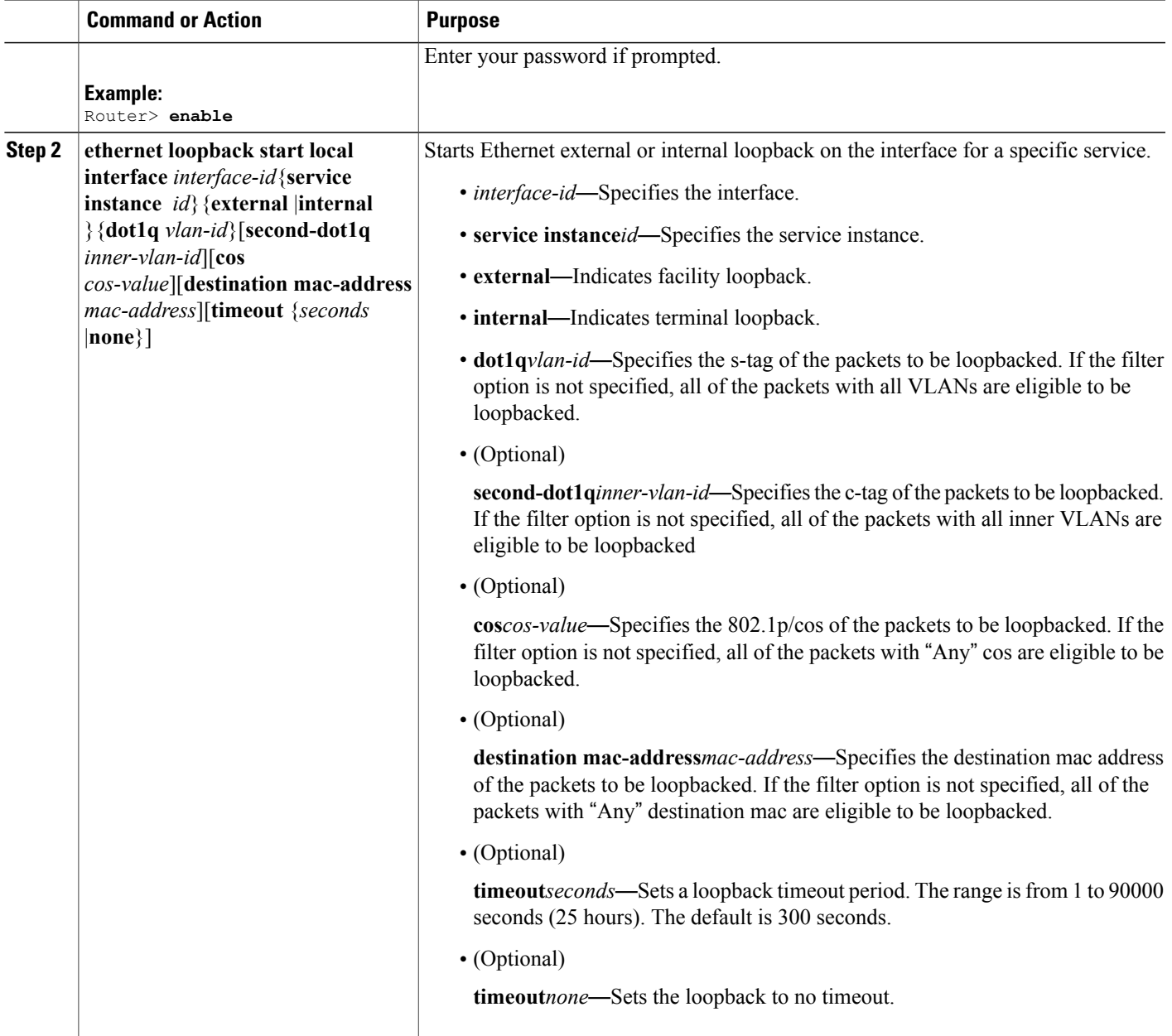

## <span id="page-5-0"></span>**Configuration Examples**

### **Example: Configuring External Loopback**

This example shows how to configure external (facility) loopback.

```
Router(config)# interface gigabitEthernet 0/2/1
Router(config-if)# service instance 1 ethernet
Router(config-if-srv)# encapsulation dot1q 120
Router(config-if-srv)# bridge-domain 120
Router(config-if-srv)# ethernet loopback permit external
This example shows external (facility) loopback on the Gigabit Ethernet 0/4/1 interface:
```

```
interface GigabitEthernet0/4/1
no ip address
negotiation auto
service instance 10 ethernet
 encapsulation dot1q 10
  rewrite ingress tag pop 1 symmetric
 bridge-domain 10
 ethernet loopback permit external ===? For facility loopback
 !
end
```
This example below shows how to start external (facility) loopback on the router. A warning message is displayed. Type **yes** to continue.

```
Router# ethernet loopback start local interface gigabitEthernet 0/4/1 service instance 10
external dot1q 10 cos 1
destination mac-address 0000.0000.0001 timeout none
```

```
This is an intrusive loopback and the packets matched with the service will not be able
to pass through.
Continue? (yes/[no]): yes
```
### **Example: Configuring Terminal Loopback**

This example shows internal (terminal) loopback on Gigabit Ethernet 0/4/1 interface:

```
interface TenGigabitEthernet0/0/0
no ip address
service instance 10 ethernet
  encapsulation dot1q 10
  rewrite ingress tag pop 1 symmetric
 bridge-domain 10
  ethernet loopback permit internal ===? For Terminal Loopback
 !
end
```
## <span id="page-5-1"></span>**Verifying Ethernet Data Plane Loopback**

### **Example: Verifying Ethernet Dataplane Loopback**

Use the **show ethernet loopback** {**active** | **permitted**} [**interface** *interface numbe*r] command.

Г

• The following example displays the loopback capabilities per interface. The output shows internal (terminal) loopback has been permitted on Ten Gigabit Ethernet 0/0/0 interface and external (facility) loopback has been permitted on Gigabit Ethernet 0/4/1 interface. Router# **show ethernet loopback permitted**

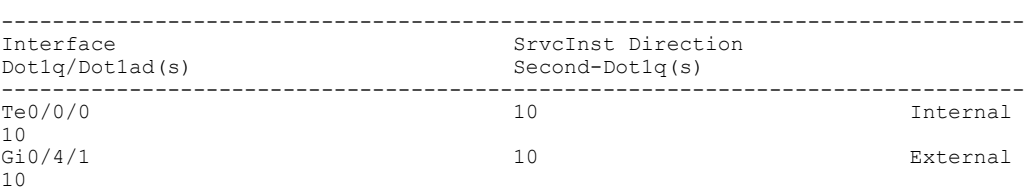

• This example shows all active sessions on the router. Router# **show ethernet loopback active**

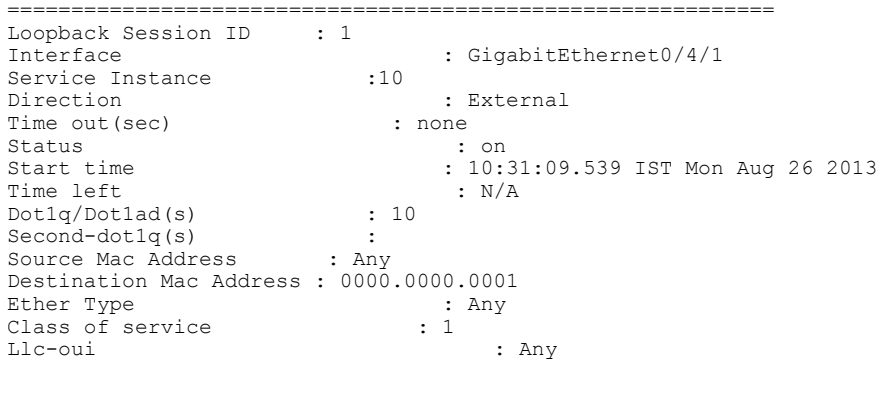

```
Total Active Session(s): 1
Total Internal Session(s): 0
Total External Session(s): 1
```
I